Dell Systems Service and Diagnostics Tools Version 7.0

# Schnellinstallationsanleitung

### Anmerkungen und Vorsichtshinweise

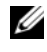

**ZANMERKUNG:** Eine ANMERKUNG macht auf wichtige Informationen aufmerksam, mit denen Sie den Computer besser einsetzen können.

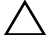

 $\wedge$  VORSICHTSHINWEIS: Durch VORSICHTSHINWEISE werden Sie auf potenzielle Gefahrenquellen hingewiesen, die Hardwareschäden oder Datenverlust zur Folge haben könnten, wenn die Anweisungen nicht befolgt werden.

#### **© 2012 Dell Inc. Alle Rechte vorbehalten.**

2012 - 03

<sup>—&</sup>lt;br>Die in diesem Dokument en<br>ändern.<br>© 2012 Dell Inc. Alle Recht **Die in diesem Dokument enthaltenen Informationen können sich ohne vorherige Ankündigung ändern.**

Jegliche Vervielfältigung oder Wiedergabe dieser Materialien ohne vorherige schriftliche Genehmigung von Dell Inc. ist strengstens untersagt.

In diesem Text verwendete Marken: Dell™, das DELL Logo und OpenManage™ sind Marken von Dell Inc. Microsoft® und Windows® sind Marken oder eingetragene Marken von Microsoft Corporation in den USA und/oder anderen Ländern. Red Hat<sup>®</sup> und Red Hat<sup>®</sup> Enterprise Linux<sup>®</sup> sind eingetragene Marken von Red Hat, Inc. in den USA und anderen Ländern. SUSE® ist eine eingetragene Marke von Novell, Inc. in den USA und anderen Ländern.

Alle anderen in dieser Dokumentation genannten Marken und Handelsbezeichnungen sind Eigentum der entsprechenden Hersteller und Firmen. Dell Inc. erhebt keinen Anspruch auf Markenzeichen und Handelsbezeichnungen mit Ausnahme der eigenen.

# Inhalt

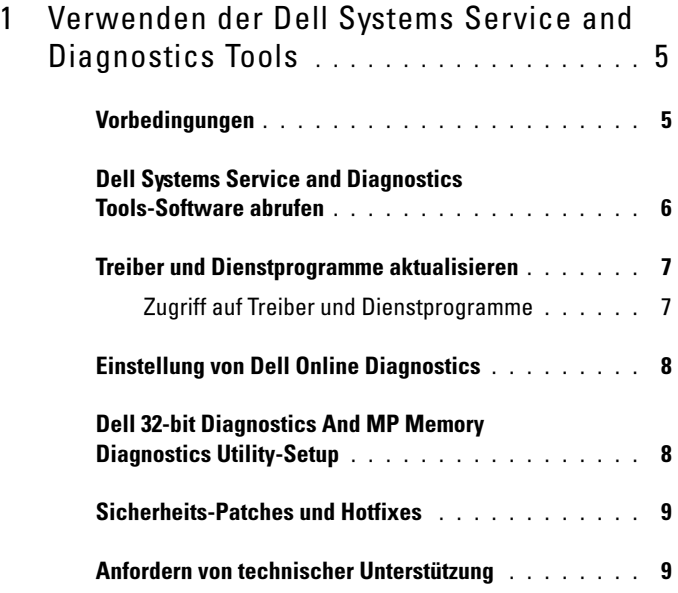

#### Inhalt

# <span id="page-4-0"></span>Verwenden der Dell Systems Service and Diagnostics Tools

Die Dell Systems Service and Diagnostics Tools (Service- und Diagnoseprogramm-Tools von Dell) liefern die neusten Dell-optimierten Treiber, Dienstprogramme und Online-Diagnoseprogramme (auf Betriebssystem-Basis) für Dell-Server, die mit unterstützten Windows-, Red Hat Enterprise Linuxoder SUSE Linux Enterprise Server-Betriebssystemen ausgeführt werden.

Systemadministratoren können Treiber und Dienstprogramme entweder auf eine Diskette oder Festplatte kopieren, um diese zu verwenden.

Die Dateien stehen in einem der folgenden komprimierten Formate zur Verfügung:

- Self-Extracting Executable (selbstextrahierende ausführbare Datei): Ausführung mit Windows-Betriebssystem.
- Anwendung: Ausführung mit Windows-Betriebssystem.
- Tape Archive (TAR) oder RPM Package Manager (RPM): Ausführung mit Red Hat Enterprise Linux- oder SUSE Linux Enterprise Server-Betriebssystemen.

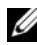

**ANMERKUNG:** Dell Systems Service and Diagnostics Tools 7.0 ist auf der *Dell Systems Management Tools and Documentation-DVD* nicht mehr verfügbar. Sie können diese Installationsdatei von support.dell.com herunterladen.

## <span id="page-4-1"></span>Vorbedingungen

Zur Ausführung des Dell Systems Service and Diagnostics Tools benötigen Sie:

• Ein auf Windows oder Linux ausführendes System, das ausreichend Festplattenspeicher aufweist, um Treiberdateien und Dienstprogramme herunterzuladen.

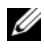

**ANMERKUNG:** Dell Systems Service and Diagnostics Tools wird in der Microsoft Windows-Vorinstallationsumgebung (Windows PE) nicht unterstützt. • Um Treiber oder Dienstprogramme auf Systemen zu entpacken, die Red Hat® Enterprise Linux® oder SUSE® Linux Enterprise-Server ausführen, verwenden Sie die Dell Systems Service and Diagnostics Tools auf einem Windows-ausführenden System und kopieren dann die ausgewählten Dateien in das endgültige Zielsystem oder geben sie für dieses frei.

### <span id="page-5-0"></span>Dell Systems Service and Diagnostics Tools-Software abrufen

Um Dell Systems Service and Diagnostics Tools als ein startfähiges ISO-Image abzurufen und das Image auf eine DVD zu brennen:

- 1 Rufen Sie die Website support.dell.com auf.
- 2 Klicken Sie auf Support für Unternehmens-IT: Hier Starten.
- 3 Klicken Sie auf Treiber & Downloads: Hier erhältlich.
- 4 Geben Sie Ihre Service-Tag-Nummer oder Express-Servicecode ein oder wählen Sie eine der drei Optionen aus:
	- Service-Tag-Nummer automatisch erkennen Wählen Sie diese Option, wenn Sie möchten, dass Ihre Service-Tag-Nummer automatisch erkannt wird. Fahren Sie mit [Schritt 8](#page-6-2) fort.
	- Auswahl aus der Liste "Meine Produkte und Services" Wählen Sie diese Option aus, falls Sie ein Produkt, das ein Teil dieser Liste ist,
	- auswählen möchten. • Auswahl aus einer Liste aller Dell Produkte — Wählen Sie diese Option aus, falls Sie ein Produkt aus der Liste der verfügbaren Dell Produkte auswählen möchten.

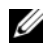

**ANMERKUNG:** Falls Sie die Service-Tag-Nummer oder den Express-Servicecode bereits eingegeben haben, gehen Sie zu [Schritt 8.](#page-6-2)

 $\mathbb Z$  **ANMERKUNG:** Falls Sie Auswahl aus der Liste "Meine Produkte und Services" oder Auswahl aus einer Liste aller Dell Produkte ausgewählt haben, fahren Sie mit den unten beschriebenen Schritten fort.

- 5 Klicken Sie auf Server, Massenspeicher und Netzwerke.
- **6** Klicken Sie auf PowerEdge.
- 7 Wählen Sie ein Modell aus, indem Sie darauf klicken.

<span id="page-6-2"></span>8 Erweitern Sie Systems Management, indem Sie auf das ^ Symbol klicken.

**ZANMERKUNG:** Klicken Sie auf Ein anderes Podukt auswählen, um einen anderen Produkttyp auszuwählen, falls er sich vom Produkttyp unterscheidet, der von der Standard-Service-Tag-Nummer ausgewählt wurde.

- 9 Klicken Sie auf DVD ISO Systems Service and Diagnostics Tools.
- 10 Klicken Sie auf Datei herunterladen und speichern Sie die ISO-Datei an einem Speicherort Ihrer Wahl.
- 11 Brennen Sie die ISO-Datei auf eine DVD unter Verwendung einer beliebigen Drittanbieter-Software.

### <span id="page-6-0"></span>Treiber und Dienstprogramme aktualisieren

Sie können die angegebenen Treiber verwenden, um ein arbeitendes System zu aktualisieren.

Die bereitgestellten Dienstprogramme sind:

- Netzwerk-Dienstprogramm: Verwenden Sie dieses Dienstprogramm, um eine Diagnose für eine Netzwerkkarte durchzuführen.
- Dell Online-Diagnose: Verwenden Sie dieses Dienstprogramm, um eine betriebssystembasierte Diagnose für Ihr Dell-System durchzuführen. Weitere Informationen finden Sie unter [Einstellung von Dell Online](#page-7-0)  [Diagnostics](#page-7-0).

#### <span id="page-6-1"></span>Zugriff auf Treiber und Dienstprogramme

So greifen Sie auf die Treiber und Dienstprogramme auf der Dell Systems Service and Diagnostics Tools-DVD zu:

1 Legen Sie die von Ihnen erstellte DVD in das DVD-Laufwerk eines Systems ein, das Windows ausführt.

Das Setup-Programm sollte automatisch starten. Falls das nicht der Fall ist, geben Sie in der Befehlszeile *x*:\setup.exe ein (wobei *x* für den Laufwerkbuchstaben des DVD-Laufwerks steht).

Die Dell Systems Service und Diagnostics Tools-Startseite wird angezeigt.

- 2 Wählen Sie in der Drop-Down-Liste einen Server aus.
- <sup>3</sup> Wählen Sie unter Treiber/Dienstprogramme auswählen Ihr Betriebssystem oder Ihre Systemdienstprogramme aus, und klicken auf Weiter.
- 4 Wählen Sie von der Seite "Treiber und Dienstprogramme" die Treiberdatei aus, die Sie aktualisieren möchten, indem Sie auf den Link für den Gerätenamen klicken.
- 5 Speichern oder führen Sie die Datei aus.

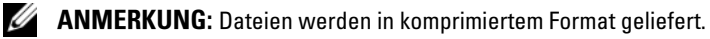

6 Dekomprimieren Sie die Datei.

Weitere Informationen zu Treibern und Dell OpenManage-Anwendungsversionen finden Sie in der Dell Systems Software Support Matrix.

#### <span id="page-7-0"></span>Einstellung von Dell Online Diagnostics

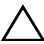

 $\triangle$  VORSICHTSHINWEIS: Die Installation von srvadmin-hapi oder srvadminomilcore mit dem Befehl rpm schlägt auf allen SC-Plattformen fehl. Da SC-Plattformen (z. B. SC420 oder SC430) IPMI (Intelligent Platform Management Interface) nicht unterstützen, sind Speicher- und DRAC-Diagnosen für diese Systeme nicht verfügbar.

Weitere Informationen zum Einrichten von Dell Online Diagnostics finden Sie im Benutzerhandbuch für Dell Online Diagnostics.

Um auf das Benutzerhandbuch für Dell Online Diagnostics zuzugreifen, gehen Sie zu support.dell.com/manuals und klicken Sie auf Software→ Serviceability Tools→ Dell Online Diagnostics.

#### <span id="page-7-1"></span>Dell 32-bit Diagnostics And MP Memory Diagnostics Utility-Setup

1 Legen Sie die von Ihnen erstellte DVD in das DVD-Laufwerk eines Systems ein, das Windows ausführt.

Das Setup-Programm sollte automatisch starten. Falls das nicht der Fall ist, geben Sie in der Befehlszeile *x*:\setup.exe ein (wobei *x* für den Laufwerkbuchstaben des DVD-Laufwerks steht).

Die Dell Systems Service und Diagnostics Tools-Startseite wird angezeigt.

- 2 Wählen Sie in der Drop-Down-Liste einen Server aus.
- 3 Wählen Sie unter Treiber/Dienstprogramme auswählen System-Dienstprogramme aus und klicken Sie auf Weiter.
- 4 Von der Seite Dienstprogramme und Treiber, wählen Sie Dell: 32 Bit Diagnostics (Diagnosedienstprogramm) aus. Das System fordert Sie auf, einen Standort zur Speicherung der Datei anzugeben.
- 5 Speichern Sie die Datei auf Ihrem System.
- 6 Doppelklicken Sie auf die EXE-Datei, die Sie auf Ihr System heruntergeladen haben.
- 7 Folgen Sie den Bildschirmanweisungen, um die Datei zu entpacken.
- 8 Verwenden Sie das Diagnose-Distributionspaket, um einen beliebigen der folgenden Vorgänge auszuführen.
	- Sie installieren auf ein USB-Flash-Laufwerk.
	- Erstellen Sie einen startfähigen Diskettensatz.
	- Erstellen Sie ein startfähiges Image.
	- Erstellen Sie eine startfähige CD.
	- Aktualisieren Sie die existierende Diagnosepartition.
- 9 Starten Sie das System mit dem startfähigen Image, das Sie gerade erstellt haben.
- 10 Folgen Sie den Hinweisen auf dem Bildschirm, um die Speicherdiagnose für Dell 32 Bit Diagnostics auszuführen.

## <span id="page-8-0"></span>Sicherheits-Patches und Hotfixes

Es wird dringend empfohlen, dass Sie die neuesten Sicherheits-Patches, Hotfixes und Service- oder Support-Packs für Ihr Betriebssystem unmittelbar nach der Installation herunterladen.

Downloads für Ihr Betriebssystem sind unter microsoft.com, redhat.com sowie suse.com verfügbar.

## <span id="page-8-1"></span>Anfordern von technischer Unterstützung

Ziehen Sie die Dell-Support-Website unter support.dell.com zu Rate, bevor Sie Dell zwecks technischer Unterstützung kontaktieren.

Sollten Sie zusätzlichen technischen Support benötigen, stehen unter "Wie Sie Hilfe bekommen" im Hardware-Benutzerhandbuch Ihres Systems landes- und regionsspezifische Informationen zur Verfügung, wie Sie sich per Telefon, Fax oder Internetdiensten mit Dell in Verbindung setzen können.

Informationen zu Dell Enterprise-Schulungs- und Zertifizierungsprogrammen erhalten Sie unter dell.com/training.

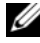

**ZANMERKUNG:** Dieser Service wird unter Umständen nicht an allen Standorten verfügbar sein.